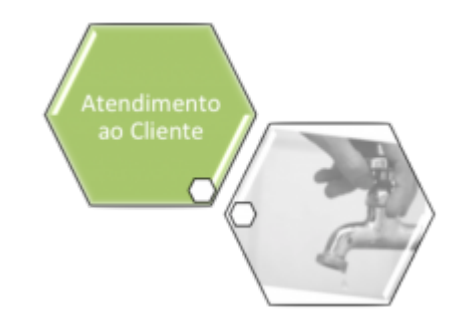

## **Módulo de Atendimento ao Público**

Este módulo compreende o conjunto de submódulos de gerenciamento dos serviços prestados pela companhia. Este módulo contemplará a abertura e cadastro de ordens de serviços solicitadas, ou reclamações encaminhadas pelos consumidores/usuários ou por solicitação interna de qualquer unidade, e permitirá o acompanhamento da execução dos serviços relacionados à gestão comercial, com registro das ocorrências associadas, conforme tabela padrão da empresa. O Módulo de Atendimento ao Público contém os seguintes submódulos, e as empresas usarão aqueles que atenderem às suas necessidades, ou seja, cada empresa monta o seu **Menu** de funcionalidades:

[Processo de Negócio](https://www.gsan.com.br/doku.php?id=treinamentos:livre:processos:atendimento:processo-macro) [Processo de Acompanhamento de Serviços de Hidrômetro](https://www.gsan.com.br/doku.php?id=treinamentos:livre:processos:processo_de_gestao_de_micromedicao)

- [Abastecimento e Manutenção](https://www.gsan.com.br/doku.php?id=ajuda:atendimento:abastecimento_e_manutencao)
	- [Informar Programação de Abastecimento e Manutenção](https://www.gsan.com.br/doku.php?id=ajuda:informar_programacao_de_abastecimento_e_manutencao)
- [Agência Reguladora](https://www.gsan.com.br/doku.php?id=ajuda:agencia_reguladora)
	- [Consultar RA Dados Agência Reguladora](https://www.gsan.com.br/doku.php?id=ajuda:consultar_ra_dados_agencia_reguladora)
	- [Informar Dados da Agência Reguladora](https://www.gsan.com.br/doku.php?id=ajuda:informar_dados_da_agencia_reguladora)
	- [Informar Retorno para Agência Reguladora](https://www.gsan.com.br/doku.php?id=ajuda:informar_retorno_para_agencia_reguladora)
- [Consultar Imóvel](https://www.gsan.com.br/doku.php?id=ajuda:consultar_imovel)
	- [Memória de Cálculo dos Acréscimos por Impontualidade](https://www.gsan.com.br/doku.php?id=ajuda:calculo_acrescimo_conta)
- [Consultar Mensagens Enviadas Via SMS](https://www.gsan.com.br/doku.php?id=ajuda:consultar_mensagens_enviadas_via_sms)
- [Emitir Segunda Via da Conta Sem Taxa](https://www.gsan.com.br/doku.php?id=ajuda:emitir_segunda_via_da_conta_sem_taxa)
- [Extrato de Débitos](https://www.gsan.com.br/doku.php?id=ajuda:extrato_de_debitos)
- [Filtrar RA Devolução de Pagamento em Duplicidade](https://www.gsan.com.br/doku.php?id=ajuda:filtrar_ra_devolucao_de_pagamento_em_duplicidade)
- [Filtrar RA Devolução de Valores](https://www.gsan.com.br/doku.php?id=ajuda:filtrar_ra_devolucao_de_valores)
- [Gerar Certidão Negativa](https://www.gsan.com.br/doku.php?id=ajuda:gerar_certidao_negativa)
- [Gerar Certidão Negativa Por Cliente](https://www.gsan.com.br/doku.php?id=ajuda:gerar_certidao_negativa_por_cliente)
- [Gerar Certidão Negativa de Imóvel](https://www.gsan.com.br/doku.php?id=ajuda:gerar_certidao_negativa)
- [Hidrômetro](https://www.gsan.com.br/doku.php?id=ajuda:hidrometro)
	- [Atualizar Instalação de Hidrômetro](https://www.gsan.com.br/doku.php?id=ajuda:atualizar_instalacao_de_hidrometro)
	- [Consultar Histórico de Instalação de Hidrômetro](https://www.gsan.com.br/doku.php?id=ajuda:consultar_historico_de_instalacao_de_hidrometro)
	- [Consultar Movimentação de Hidrômetro](https://www.gsan.com.br/doku.php?id=ajuda:consultar_movimentacao_de_hidrometro)
	- [Efetuar Instalação de Hidrômetro](https://www.gsan.com.br/doku.php?id=ajuda:efetuar_instalacao_de_hidrometro)
- [Efetuar Remanejamento de Hidrômetro](https://www.gsan.com.br/doku.php?id=ajuda:efetuar_remanejamento_de_hidrometro)
- [Efetuar Retirada de Hidrômetro](https://www.gsan.com.br/doku.php?id=ajuda:efetuar_retirada_de_hidrometro)
- [Efetuar Substituição de Hidrômetro](https://www.gsan.com.br/doku.php?id=ajuda:efetuar_substituicao_de_hidrometro)
- [Exibir Inserir Hidrômetro Marca](https://www.gsan.com.br/doku.php?id=ajuda:exibir_inserir_hidrometro_marca)
- [Inserir Anormalidade de Consumo](https://www.gsan.com.br/doku.php?id=ajuda:inserir_anormalidade_de_consumo)
- [Manter Anormalidade de Consumo](https://www.gsan.com.br/doku.php?id=ajuda:manter_anormalidade_de_consumo)
- [Inserir Capacidade Hidrômetro](https://www.gsan.com.br/doku.php?id=ajuda:inserir_capacidade_hidrometro)
- [Manter Capacidade de Hidrômetro](https://www.gsan.com.br/doku.php?id=ajuda:manter_capacidade_de_hidrometro)
- [Inserir Diâmetro do Hidrômetro](https://www.gsan.com.br/doku.php?id=ajuda:inserir_diametro_do_hidrometro)
- [Manter Diâmetro do Hidrômetro](https://www.gsan.com.br/doku.php?id=ajuda:manter_diametro_do_hidrometro)
- [Inserir Hidrômetro](https://www.gsan.com.br/doku.php?id=ajuda:inserir_hidrometro)
- [Manter Hidrômetro](https://www.gsan.com.br/doku.php?id=ajuda:manter_hidrometro)
- [Inserir Marca de Hidrômetro](https://www.gsan.com.br/doku.php?id=ajuda:inserir_marca_de_hidrometro)
- [Manter Hidrômetro Marca](https://www.gsan.com.br/doku.php?id=ajuda:manter_hidrometro_marca)
- [Inserir Hidrômetro Relojoaria](https://www.gsan.com.br/doku.php?id=ajuda:inserir_hidrometro_relojoaria)
- [Manter Hidrômetro Relojoaria](https://www.gsan.com.br/doku.php?id=ajuda:manter_hidrometro_relojoaria)
- [Inserir Local de Armazenagem do Hidrômetro](https://www.gsan.com.br/doku.php?id=ajuda:inserir_local_de_armazenagem_do_hidrometro)
- [Manter Local de Armazenagem do Hidrômetro](https://www.gsan.com.br/doku.php?id=ajuda:manter_local_de_armazenagem_do_hidrometro)
- [Inserir Retorno Controle Hidrômetro](https://www.gsan.com.br/doku.php?id=ajuda:inserir_retorno_controle_hidrometro)
- [Manter Retorno Controle Hidrômetro](https://www.gsan.com.br/doku.php?id=ajuda:manter_retorno_controle_hidrometro)
- [Movimentar Hidrômetro](https://www.gsan.com.br/doku.php?id=ajuda:movimentar_hidrometro)
- · [Inserir Ligação de Origem](https://www.gsan.com.br/doku.php?id=ajuda:inserir_ligacao_de_origem)
- [Ligação](https://www.gsan.com.br/doku.php?id=ajuda:ligacao)
	- [Alterar Situação da Ligação](https://www.gsan.com.br/doku.php?id=ajuda:alterar_situacao_da_ligacao)
- [Ligação de Água](https://www.gsan.com.br/doku.php?id=ajuda:ligacao_de_agua)
	- [Atualizar Consumo Mínimo da Ligação de Água](https://www.gsan.com.br/doku.php?id=ajuda:atualizar_consumo_minimo_da_ligacao_de_agua)
	- [Atualizar Ligação de Água](https://www.gsan.com.br/doku.php?id=ajuda:atualizar_ligacao_de_agua)
	- [Efetuar Corte Administrativo da Ligação de Água](https://www.gsan.com.br/doku.php?id=ajuda:efetuar_corte_administrativo_da_ligacao_de_agua)
	- [Efetuar Corte de Ligação Água](https://www.gsan.com.br/doku.php?id=ajuda:efetuar_corte_de_ligacao_agua)
	- [Efetuar Ligação de Água](https://www.gsan.com.br/doku.php?id=ajuda:efetuar_ligacao_de_agua)
	- [Efetuar Ligação de Água com Instalaçao de Hidrômetro](https://www.gsan.com.br/doku.php?id=ajuda:efetuar_ligacao_de_agua_com_instalacao_de_hidrometro)
	- [Efetuar Ligação de Água com/sem Instalação de Hidrômetro sem RA](https://www.gsan.com.br/doku.php?id=ajuda:efetuar_ligacao_de_agua_com_sem_instalacao_de_hidrometro_sem_ra)
	- [Efetuar Religação de Água](https://www.gsan.com.br/doku.php?id=ajuda:efetuar_religacao_de_agua)
	- [Efetuar Religação de Água com Instalação de Hidrômetro](https://www.gsan.com.br/doku.php?id=ajuda:efetuar_religacao_de_agua_com_instalacao_de_hidrometro)
	- [Efetuar Restabelecimento Ligação Água](https://www.gsan.com.br/doku.php?id=ajuda:efetuar_restabelecimento_ligacao_agua)
	- [Efetuar Restabelecimento Ligação Água com Instalação Hidrômetro](https://www.gsan.com.br/doku.php?id=ajuda:efetuar_restabelecimento_ligacao_agua_com_instalacao_hidrometro)
	- [Efetuar Supressão da Ligação de Água](https://www.gsan.com.br/doku.php?id=ajuda:efetuar_supressao_da_ligacao_de_agua)
	- [Inserir Situação de Ligação de Água](https://www.gsan.com.br/doku.php?id=ajuda:inserir_situacao_de_ligacao_de_agua)
	- [Manter Situação de Ligação de Água](https://www.gsan.com.br/doku.php?id=ajuda:manter_situacao_de_ligacao_de_agua)
- [Ligação de Esgoto](https://www.gsan.com.br/doku.php?id=ajuda:ligacao_de_esgoto)
	- [Atualizar Ligação de Esgoto](https://www.gsan.com.br/doku.php?id=ajuda:atualizar_ligacao_de_esgoto)
	- [Atualizar Volume Mínimo da Ligação de Esgoto](https://www.gsan.com.br/doku.php?id=ajuda:atualizar_volume_minimo_da_ligacao_de_esgoto)
	- [Efetuar Ligação de Esgoto](https://www.gsan.com.br/doku.php?id=ajuda:efetuar_ligacao_de_esgoto)
	- [Efetuar Mudança de Situação de Faturamento](https://www.gsan.com.br/doku.php?id=ajuda:efetuar_mudanca_de_situacao_de_faturamento)
	- [Exibir Atualizar Situação de Ligação de Esgoto](https://www.gsan.com.br/doku.php?id=ajuda:exibir_atualizar_situacao_de_ligacao_de_esgoto)
	- [Filtrar Situação de Ligação de Esgoto](https://www.gsan.com.br/doku.php?id=ajuda:filtrar_situacao_de_ligacao_de_esgoto)
	- [Informar/Retirar Situação de Esgoto Factível Faturável](https://www.gsan.com.br/doku.php?id=ajuda:informar_retirar_situacao_de_esgoto_factivel_faturavel)
	- o [Inserir Situação de Ligação de Esgoto](https://www.gsan.com.br/doku.php?id=ajuda:inserir_situacao_de_ligacao_de_esgoto)
- [Ligação de Esgoto Sem RA](https://www.gsan.com.br/doku.php?id=ajuda:ligacao_de_esgoto_sem_ra)
- [Efetuar Ligação de Esgoto Sem RA](https://www.gsan.com.br/doku.php?id=ajuda:efetuar_ligacao_de_esgoto_sem_ra)
- [Manter Ligação de Esgoto Esgotamento](https://www.gsan.com.br/doku.php?id=ajuda:manter_ligacao_de_esgoto_esgotamento)
- [Manter Ligação de Origem](https://www.gsan.com.br/doku.php?id=ajuda:manter_ligacao_de_origem)

## **Ordem de Serviço**

- [Ordem de Serviço](https://www.gsan.com.br/doku.php?id=ajuda:ordem_de_servico)
	- [Acompanhamento OS de Cobrança](https://www.gsan.com.br/doku.php?id=ajuda:acompanhamento_os_de_cobranca)
		- [Consultar Arquivo Texto de Ordens de Serviço](https://www.gsan.com.br/doku.php?id=ajuda:consultar_arquivo_texto_de_ordens_de_servico)
		- [Gerar Arquivo Texto de OS de Cobrança para Smartphone](https://www.gsan.com.br/doku.php?id=ajuda:gerar_arquivo_texto_de_os_de_cobranca_para_smartphone)
		- [Processar Arquivo de Retorno OS Cobrança Smartphone offline](https://www.gsan.com.br/doku.php?id=ajuda:processar_arquivo_de_retorno_os_cobranca_smartphone_offline)
		- [R1536 Relatório Acompanhamento OS Cobrança Smartphone](https://www.gsan.com.br/doku.php?id=ajuda:r1536_-_relatorio_acompanhamento_os_cobranca_smartphone)
	- [Acompanhamento OS de Micromedição](https://www.gsan.com.br/doku.php?id=ajuda:acompanhamento_os_de_micromedicao)
		- [Consultar Arquivo TXT das Ordens de Serviço de Micromedição](https://www.gsan.com.br/doku.php?id=ajuda:consultar_arquivo_txt_das_ordens_de_servico_de_micromedicao)
		- [Consultar Comandos de OS Seletiva de Micromedição](https://www.gsan.com.br/doku.php?id=ajuda:consultar_comandos_de_os_seletiva_de_micromedicao)
	- [Emissão de Ordens Seletivas](https://www.gsan.com.br/doku.php?id=ajuda:emissao_de_ordens_seletivas)
	- [Manter Ordem de Serviço](https://www.gsan.com.br/doku.php?id=ajuda:manter_ordem_de_servico)
	- [Manter Ordem de Serviço Concluída](https://www.gsan.com.br/doku.php?id=ajuda:manter_ordem_de_servico_concluida)
	- [Encerrar Ordem de Serviço Vencida](https://www.gsan.com.br/doku.php?id=ajuda:encerrar_ordem_de_servico_vencida)
	- [Encerrar Ordem de Serviço da Visita de Medição Gestão Micromedição](https://www.gsan.com.br/doku.php?id=ajuda:encerrar_ordem_de_servico_da_visita_de_medicao_-_gestao_micromedicao)
	- [Inserir Motivo de Retorno da Visita de Medição Gestão Micromedição](https://www.gsan.com.br/doku.php?id=ajuda:inserir_motivo_de_retorno_da_visita_de_medicao_-_gestao_micromedicao)
	- [Manter Motivo de Retorno de Visita de Medição Gestão Micromedição](https://www.gsan.com.br/doku.php?id=ajuda:manter_motivo_de_retorno_de_visita_de_medicao_-_gestao_micromedicao)
	- [Gerar Ordem de Serviço de Medição Gestão Micromedição](https://www.gsan.com.br/doku.php?id=ajuda:gerar_ordem_de_servico_de_medicao_-_gestao_micromedicao)
	- [Exibir Ordens de Repavimentação em processo de Aceite](https://www.gsan.com.br/doku.php?id=ajuda:exibir_ordens_de_repavimentacao_em_processo_de_aceite)
	- [Exibir Ordens em Processo de Repavimentação](https://www.gsan.com.br/doku.php?id=ajuda:exibir_ordens_em_processo_de_repavimentacao)
	- [Emitir Contrato de Prestação de Serviço](https://www.gsan.com.br/doku.php?id=ajuda:emitir_contrato_de_prestacao_de_servico)
	- [Emitir Contrato de Prestação de Serviço Jurídico](https://www.gsan.com.br/doku.php?id=ajuda:emitir_contrato_de_prestacao_de_servico_juridico)
	- [Filtrar RA Devolução de Valores](https://www.gsan.com.br/doku.php?id=ajuda:filtrar_ra_devolucao_de_valores)
	- [Fiscalização](https://www.gsan.com.br/doku.php?id=ajuda:fiscalizacao)
		- [Emitir Ordem de Fiscalização](https://www.gsan.com.br/doku.php?id=ajuda:emitir_ordem_de_fiscalizacao)
		- [Gerar OS Seletiva de Fiscalização](https://www.gsan.com.br/doku.php?id=ajuda:cobranca:gerar_os_seletiva_de_fiscalizacao)
		- [Informar Retorno Ordem de Serviço de Fiscalização](https://www.gsan.com.br/doku.php?id=ajuda:informar_retorno_ordem_de_servico_de_fiscalizacao)
		- [Manter Autos de Infração](https://www.gsan.com.br/doku.php?id=ajuda:manter_autos_de_infracao)
	- [Fiscalizar OS Acompanhamento de Serviço](https://www.gsan.com.br/doku.php?id=ajuda:fiscalizar_os_acompanhamento_de_servico)
	- [Gerar Boletim Ordens Serviço Concluídas](https://www.gsan.com.br/doku.php?id=ajuda:gerar_boletim_ordens_servico_concluidas)
	- [Gerar Ordem de Corte](https://www.gsan.com.br/doku.php?id=ajuda:gerar_ordem_de_corte)
	- [Gerar Ordem de Serviço Conexão de Esgoto](https://www.gsan.com.br/doku.php?id=ajuda:gerar_ordem_de_servico_conexao_de_esgoto)
	- [Informar Agrupamento de Bairros por Unidade Repavimentadora](https://www.gsan.com.br/doku.php?id=ajuda:informar_agrupamento_de_bairros_por_unidade_repavimentadora)
	- [Inspeção de Anormalidade](https://www.gsan.com.br/doku.php?id=ajuda:inspecao_de_anormalidade)
		- [Consultar Arquivo Texto das Ordens de Serviço de Visita](https://www.gsan.com.br/doku.php?id=ajuda:consultar_arquivo_texto_das_ordens_de_servico_de_visita)
		- [Consultar Comando de OS Seletiva de Inspeção Anormalidade](https://www.gsan.com.br/doku.php?id=ajuda:consultar_comando_de_os_seletiva_de_inspecao_anormalidade)
		- [Consultar Ordens de Serviço do Arquivo Texto](https://www.gsan.com.br/doku.php?id=ajuda:consultar_ordens_de_servico_do_arquivo_texto)
		- [Registrar Retorno Arquivo Texto da Visita de Campo](https://www.gsan.com.br/doku.php?id=ajuda:registrar_retorno_arquivo_texto_da_visita_de_campo)
	- [Inserir Custo de Pavimento por Repavimentadora](https://www.gsan.com.br/doku.php?id=ajuda:inserir_custo_de_pavimento_por_repavimentadora)
	- [Manter Custo de Pavimento por Repavimentadora](https://www.gsan.com.br/doku.php?id=ajuda:manter_custo_de_pavimento_por_repavimentadora)
	- o [Inserir Equipe](https://www.gsan.com.br/doku.php?id=ajuda:inserir_equipe)
	- [Manter Equipe](https://www.gsan.com.br/doku.php?id=ajuda:manter_equipe)
	- [Inserir Veículo](https://www.gsan.com.br/doku.php?id=ajuda:inserir_veiculo)
	- [Manter Veículo](https://www.gsan.com.br/doku.php?id=ajuda:manter_veiculo)
- [Inserir Kit de Material](https://www.gsan.com.br/doku.php?id=ajuda:inserir_kit_de_material)
- [Manter Kit de Material](https://www.gsan.com.br/doku.php?id=ajuda:manter_kit_de_material)
- $\circ$  [Inserir Material](https://www.gsan.com.br/doku.php?id=ajuda:inserir_material)
- [Manter Material](https://www.gsan.com.br/doku.php?id=ajuda:manter_material)
- [Inserir Motivo Não Aceite](https://www.gsan.com.br/doku.php?id=ajuda:inserir_motivo_nao_aceite)
- [Manter Motivo Não Aceite](https://www.gsan.com.br/doku.php?id=ajuda:manter_motivo_nao_aceite)
- [Inserir Motivo de Não Execução do Serviço](https://www.gsan.com.br/doku.php?id=ajuda:inserir_motivo_de_nao_execucao_do_servico)
- [Manter Motivo de Não Execução do Serviço](https://www.gsan.com.br/doku.php?id=ajuda:manter_motivo_de_nao_execucao_do_servico)
- o [Inserir Natureza de Equipe](https://www.gsan.com.br/doku.php?id=ajuda:inserir_natureza_de_equipe)
- [Manter Natureza de Equipe](https://www.gsan.com.br/doku.php?id=ajuda:manter_natureza_de_equipe)
- o [Inserir Perfil do Serviço](https://www.gsan.com.br/doku.php?id=ajuda:inserir_perfil_do_servico)
- [Manter Perfil do Serviço](https://www.gsan.com.br/doku.php?id=ajuda:manter_perfil_do_servico)
- [Inserir Prioridade do Tipo de Serviço](https://www.gsan.com.br/doku.php?id=ajuda:inserir_prioridade_do_tipo_de_servico)
- [Manter Prioridade do Tipo de Serviço](https://www.gsan.com.br/doku.php?id=ajuda:manter_prioridade_do_tipo_de_servico)
- o [Inserir Retorno da OS Referida](https://www.gsan.com.br/doku.php?id=ajuda:inserir_retorno_da_os_referida)
- [Manter Retorno da OS Referida](https://www.gsan.com.br/doku.php?id=ajuda:manter_retorno_da_os_referida)
- [Inserir Servico Repavimentadora](https://www.gsan.com.br/doku.php?id=ajuda:inserir_servico_repavimentadora)
- [Manter Servico Repavimentadora](https://www.gsan.com.br/doku.php?id=ajuda:manter_servico_repavimentadora)
- [Inserir Tipo de Serviço](https://www.gsan.com.br/doku.php?id=ajuda:inserir_tipo_de_servico)
- [Manter Tipo de Serviço](https://www.gsan.com.br/doku.php?id=ajuda:manter_tipo_de_servico)
- o [Inserir Tipo de Serviço de Referência](https://www.gsan.com.br/doku.php?id=ajuda:inserir_tipo_de_servico_de_referencia)
- [Inserir Valor da Cobrança do Serviço](https://www.gsan.com.br/doku.php?id=ajuda:inserir_valor_da_cobranca_do_servico)
- [Manter Valor da Cobrança do Serviço](https://www.gsan.com.br/doku.php?id=ajuda:manter_valor_da_cobranca_do_servico)
- [R0765 Gerar Boletim Ordens Serviço Concluídas](https://www.gsan.com.br/doku.php?id=ajuda:r0765_-_gerar_boletim_ordens_servico_concluidas)
- [Roteiro](https://www.gsan.com.br/doku.php?id=ajuda:roteiro)
	- [Acompanhamento dos Arquivos de Roteiro](https://www.gsan.com.br/doku.php?id=ajuda:acompanhamento_dos_arquivos_de_roteiro)
	- [Definir Usuários para Acompanhamento de Equipes](https://www.gsan.com.br/doku.php?id=ajuda:definir_usuarios_para_acompanhamento_de_equipes)
	- [Elaborar Roteiro de Programação de Ordens de Serviço \(Exibir Calendário\)](https://www.gsan.com.br/doku.php?id=ajuda:elaborar_roteiro_de_programacao_de_ordens_de_servico_exibir_calendario)
	- [Exibir Calendário para Acompanhamento de Roteiro](https://www.gsan.com.br/doku.php?id=ajuda:exibir_calendario_para_acompanhamento_de_roteiro)
	- [Exibir Calendário para Elaboração do Roteiro](https://www.gsan.com.br/doku.php?id=ajuda:exibir_calendario_para_elaboracao_do_roteiro)
	- [Incluir Programação de Roteiros em Dias Especiais](https://www.gsan.com.br/doku.php?id=ajuda:incluir_programacao_de_roteiros_em_dias_especiais)
	- **[Informar Calibragem](https://www.gsan.com.br/doku.php?id=ajuda:informar_calibragem)**
- [Importância Tipo de Serviço](https://www.gsan.com.br/doku.php?id=ajuda:importancia_tipo_de_servico)
- [Tabelas Auxiliares](https://www.gsan.com.br/doku.php?id=ajuda:tabelas_auxiliares)
	- [Inserir Atividade](https://www.gsan.com.br/doku.php?id=ajuda:inserir_atividade)
	- [Manter Atividade](https://www.gsan.com.br/doku.php?id=ajuda:manter_atividade)
	- o [Inserir Equipamento Especial](https://www.gsan.com.br/doku.php?id=ajuda:inserir_equipamento_especial)
	- [Manter Equipamento Especial](https://www.gsan.com.br/doku.php?id=ajuda:manter_equipamento_especial)
	- [Inserir Ligação de Esgoto Caixa de Inspeção](https://www.gsan.com.br/doku.php?id=ajuda:inserir_ligacao_de_esgoto_caixa_de_inspecao)
	- [Manter Ligação de Esgoto Caixa de Inspeção](https://www.gsan.com.br/doku.php?id=ajuda:manter_ligacao_de_esgoto_caixa_de_inspecao)
	- [Inserir Ligação de Esgoto Destino de Águas Pluviais](https://www.gsan.com.br/doku.php?id=ajuda:inserir_ligacao_de_esgoto_destino_de_aguas_pluviais)
	- [Manter Ligação de Esgoto Destino de Águas Pluviais](https://www.gsan.com.br/doku.php?id=ajuda:manter_ligacao_de_esgoto_destino_de_aguas_pluviais)
	- o [Inserir Ligação de Esgoto Destino Dejetos](https://www.gsan.com.br/doku.php?id=ajuda:inserir_ligacao_de_esgoto_destino_dejetos)
	- [Manter Ligação de Esgoto Destino Dejetos](https://www.gsan.com.br/doku.php?id=ajuda:manter_ligacao_de_esgoto_destino_dejetos)
	- o [Inserir Ligação de Esgoto Esgotamento](https://www.gsan.com.br/doku.php?id=ajuda:inserir_ligacao_de_esgoto_esgotamento)
	- [Manter Ligação de Esgoto Esgotamento](https://www.gsan.com.br/doku.php?id=ajuda:manter_ligacao_de_esgoto_esgotamento)
	- [Inserir Motivo de Corte](https://www.gsan.com.br/doku.php?id=ajuda:inserir_motivo_de_corte)
	- [Manter Motivo de Corte](https://www.gsan.com.br/doku.php?id=ajuda:manter_motivo_de_corte)
	- [Inserir Perfil da Ligação de Esgoto](https://www.gsan.com.br/doku.php?id=ajuda:inserir_perfil_da_ligacao_de_esgoto)
	- [Manter Perfil da Ligação de Esgoto](https://www.gsan.com.br/doku.php?id=ajuda:manter_perfil_da_ligacao_de_esgoto)

 $\pmb{\times}$ 

- o [Inserir Tipo de Cobertura](https://www.gsan.com.br/doku.php?id=ajuda:inserir_tipo_de_cobertura)
- [Manter Tipo de Cobertura](https://www.gsan.com.br/doku.php?id=ajuda:manter_tipo_de_cobertura)
- o [Inserir Tipo de Construção](https://www.gsan.com.br/doku.php?id=ajuda:inserir_tipo_de_construcao)
- [Manter Tipo de Construção](https://www.gsan.com.br/doku.php?id=ajuda:manter_tipo_de_construcao)
- o [Inserir Tipo de Habitação](https://www.gsan.com.br/doku.php?id=ajuda:inserir_tipo_de_habitacao)
- [Manter Tipo de Habitação](https://www.gsan.com.br/doku.php?id=ajuda:manter_tipo_de_habitacao)
- [Inserir Tipo de Propriedade](https://www.gsan.com.br/doku.php?id=ajuda:inserir_tipo_de_propriedade)
- [Manter Tipo de Propriedade](https://www.gsan.com.br/doku.php?id=ajuda:manter_tipo_de_propriedade)
- [Registrar Pesquisa de Satisfação](https://www.gsan.com.br/doku.php?id=ajuda:registrar_pesquisa_de_satisfacao)
- [Registro Atendimento](https://www.gsan.com.br/doku.php?id=ajuda:registro_atendimento)
	- [Comandar Encerramento de Registro de Atendimento](https://www.gsan.com.br/doku.php?id=ajuda:comandar_encerramento_de_registro_de_atendimento)
	- [Gerar Numeração de RA Manual](https://www.gsan.com.br/doku.php?id=ajuda:gerar_numeracao_de_ra_manual)
	- [Informa Trâmite por Situação de Cobrança](https://www.gsan.com.br/doku.php?id=ajuda:informa_tramite_por_situacao_de_cobranca)
	- [Informar Associação de Localidade, Especificação e Unidade](https://www.gsan.com.br/doku.php?id=ajuda:informar_associacao_de_localidade_especificacao_e_unidade)
	- [Informar Obrigatoriedade Documento Especificação](https://www.gsan.com.br/doku.php?id=ajuda:informar_obrigatoriedade_documento_especificacao)
	- [Inserir Especificações da Situação do Imóvel](https://www.gsan.com.br/doku.php?id=ajuda:inserir_especificacoes_da_situacao_do_imovel)
	- [Manter Especificação da Situação do Imóvel](https://www.gsan.com.br/doku.php?id=ajuda:manter_especificacao_da_situacao_do_imovel)
	- [Inserir Motivo da Ocorrência Operacional](https://www.gsan.com.br/doku.php?id=ajuda:inserir_motivo_da_ocorrencia_operacional)
	- [Manter Motivo da Ocorrência Operacional](https://www.gsan.com.br/doku.php?id=ajuda:manter_motivo_da_ocorrencia_operacional)
	- o [Inserir Ocorrência Operacional](https://www.gsan.com.br/doku.php?id=ajuda:inserir_ocorrencia_operacional)
	- [Manter Ocorrência Operacional](https://www.gsan.com.br/doku.php?id=ajuda:manter_ocorrencia_operacional)
	- [Manter Registro de Atendimento](https://www.gsan.com.br/doku.php?id=ajuda:manter_registro_de_atendimento)
	- o [Inserir Registro de Atendimento](https://www.gsan.com.br/doku.php?id=ajuda:inserir_registro_de_atendimento)
	- o [Inserir Registro Atendimento Simplificado](https://www.gsan.com.br/doku.php?id=ajuda:inserir_registro_atendimento_simplificado)
	- [Inserir Tipo de Solicitação com Especificações](https://www.gsan.com.br/doku.php?id=ajuda:inserir_tipo_de_solicitacao_com_especificacoes)
	- [Manter Tipo de Solicitação com Especificações](https://www.gsan.com.br/doku.php?id=ajuda:manter_tipo_de_solicitacao_com_especificacoes)
	- [Tramitar Registro de Atendimento](https://www.gsan.com.br/doku.php?id=ajuda:tramitar_registro_de_atendimento)
	- [Mensagem Automática](https://www.gsan.com.br/doku.php?id=ajuda:mensagem_automatica)
		- **[Inserir Mensagem Solicitação Tipo Especificação](https://www.gsan.com.br/doku.php?id=ajuda:inserir_mensagem_solicitacao_tipo_especificacao)**
		- [Manter Mensagem Solicitação Tipo Especificação](https://www.gsan.com.br/doku.php?id=ajuda:manter_mensagem_solicitacao_tipo_especificacao)
- [POP Procedimento Operacional Padrão](https://www.gsan.com.br/doku.php?id=ajuda:pop_procedimento_operacional_padrao)
	- [Consultar Procedimento Operacional Padrão](https://www.gsan.com.br/doku.php?id=ajuda:consultar_procedimento_operacional_padrao)
- [Simular Cobrança de Serviços](https://www.gsan.com.br/doku.php?id=ajuda:simular_cobranca_de_servicos)
- [Tabela de Valores de Serviços Comerciais](https://www.gsan.com.br/doku.php?id=ajuda:tabela_de_valores_de_servicos_comerciais)

Clique [aqui](https://www.gsan.com.br/doku.php?id=ajuda) para retornar ao Menu Principal do GSAN

From: <https://www.gsan.com.br/>- **Base de Conhecimento de Gestão Comercial de Saneamento**

Permanent link:

**<https://www.gsan.com.br/doku.php?id=ajuda:atendimento&rev=1516648979>**

Last update: **22/01/2018 19:22**